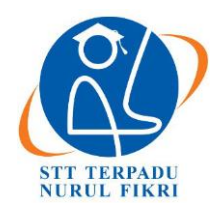

# **Jurnal Informatika Terpadu**

https://journal.nurulfikri.ac.id/index.php/JIT ISSN ONLINE : 2460-8998

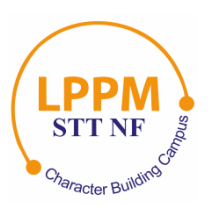

## **PEMBUATAN BOT TELEGRAM UNTUK LAYANAN PENCARIAN HADIS RIWAYAT SAHIH BUKHARI**

**Gunawan Setia Wiguna<sup>1</sup> , Nazruddin Safaat Harahap<sup>2</sup> , Iwan Iskandar<sup>3</sup> , Muhammad Affandes<sup>4</sup>**

1,2,3,4 Teknik Informatika, Universitas Islam Negeri Sultan Syarif Kasim Riau Pekanbaru, Riau, Indonesia 28253 [11850112203@students.uin-suska.ac.id,](mailto:11850112203@students.uin-suska.ac.id) [nazruddin.safaat@uin-suska.ac.id,](mailto:nazruddin.safaat@uin-suska.ac.id) [iwan.iskandar@uin-suska.ac.id,](mailto:iwan.iskandar@uin-suska.ac.id) [affandes@uin-suska.ac.id](mailto:affandes@uin-suska.ac.id)

## *Abstract*

*Books about hadith are often found in bookstores and libraries. Although someone can access hadith via books, not all Indonesians have hadith books and are less interested in looking for hadith via book format. With the development of technology, bots or chatbots in the Telegram application provide information more easily. Hadith search using bot technology is required to make it easier for people the search about hadith. Telegram bot creation for hadith searches using data from Sahih Bukhari's book. The compiler of the Sahih Bukhari book group the hadiths according to specific topics into several books and chapters. The purpose of the make it easier to look at the hadith by the chapter. Telegram bot creation used the prototyping method and successfully created the bot as a hadith search service. Based on Black Box testing, the bot success ran all commands as expected. The User Acceptance Test* (UAT) *on the bot got a total result of 82,8%. The test results show that respondents' level of acceptance by the Telegram bot for hadith search includes the category strongly agree. From the results of the UAT test, it can conclude that users can accept and use the bot according to their needs.*

*Keywords: Hadith, Prototyping, Search Service, Sahih Bukhari, Telegram Bot*

## **Abstrak**

Buku-buku mengenai hadis banyak dijumpai di toko buku dan perpustakaan. Meskipun seseorang dapat mengakses hadis lewat buku, tidak semua masyarakat Indonesia memiliki buku-buku hadis dan kurang tertarik mencari hadis dalam bentuk buku. Adanya perkembangan teknologi sekarang, banyak bot atau *chatbot* dalam aplikasi Telegram yang memberikan informasi dengan lebih mudah. Pencarian hadis menggunakan teknologi bot diperlukan untuk memudahkan masyarakat dalam mencari hadis. Pembuatan bot Telegram untuk pencarian hadis menggunakan data dari buku Sahih Bukhari. Penyusun buku Sahih Bukhari mengelompokkan hadis-hadis menurut topik-topik tertentu ke dalam beberapa kitab dan bab. Tujuannya adalah mempermudah dalam menemukan hadis sesuai dengan babnya. Pembuatan bot Telegram menggunakan metode *prototyping* dan berhasil membuat bot sebagai layanan pencarian hadis. Berdasarkan pengujian *black box* yang dilakukan, bot berhasil menjalankan semua perintah sesuai dengan yang diharapkan. Pengujian *User Acceptance Test* (UAT) pada bot mendapatkan total hasil 82,8%. Hasil pengujian menunjukkan bahwa tingkat penerimaan responden terhadap bot Telegram pencarian hadis termasuk dalam kategori sangat setuju. Dari hasil pengujian UAT bisa disimpulkan bahwa pengguna dapat menerima dan menggunakan bot sesuai dengan kebutuhannya.

**Kata kunci:** Bot Telegram, Hadis, Layanan Pencarian, *Prototyping*, Sahih Bukhari

## **1. PENDAHULUAN**

Pada masa kini hadis bisa didapatkan dalam bentuk buku atau kitab yang tersedia di toko buku. Berbeda dengan dahulu hadis dijaga dalam bentuk hafalan saja [1]. Meskipun hadis bisa diakses lewat buku, tidak semua masyarakat Indonesia memiliki buku-buku hadis dan kurang tertarik mencari hadis dalam bentuk buku. Rendahnya minat baca merupakan salah satu faktor masyarakat Indonesia kurang tertarik mencari hadis dalam buku. UNESCO menuturkan bahwa Indonesia di peringkat kedua dari bawah dalam hal tingkat melek huruf di dunia, yang menunjukkan minat membaca Indonesia sangat rendah. Minat membaca masyarakat Indonesia hanya 0,001%, dengan kata lain hanya 1 dari 1000 orang Indonesia yang giat membaca [2]. Masyarakat Indonesia umumnya lebih suka bertanya kepada ustaz atau guru agama mengenai suatu hadis. Namun, ustaz memiliki keterbatasan hafalan dan waktu untuk menjawab pertanyaan mengenai hadis.

Dampak dari perkembangan teknologi sekarang, situs web dan aplikasi pencarian hadis bermunculan. Akses pencarian yang biasanya dulu diperoleh dengan manual, sekarang telah dipermudah melalui *software* atau aplikasi di internet [1]. Namun, akses pencarian hadis melalui aplikasi percakapan juga diperlukan karena masyarakat Indonesia yang terhubung ke internet lebih banyak mengakses aplikasi percakapan atau *chatting*. Hal ini sesuai dengan data dari survei yang dikerjakan oleh Survei Asosiasi Penyelenggara Jaringan Internet Indonesia bekerja sama dengan Teknopreneur Indonesia yang menemukan 89,4% orang memakai internet untuk mengakses aplikasi percakapan atau *chatting* [3].

Dari permasalahan di atas, dilakukan penelitian tentang pembuatan bot Telegram yang menyediakan layanan pencarian hadis. Bot adalah singkatan dari robot yang dapat diartikan sebagai sistem yang melakukan tugas tertentu secara otomatis dan berulang-ulang [4]. Bot ini dijalankan di dalam Telegram yang merupakan aplikasi layanan pengirim instan. Bot Telegram dipilih karena menjadi aplikasi seluler paling populer di dunia dengan telah diunduh dan dipasang sebanyak 63 juta kali pada Januari 2021 [5]. Kemudian di tahun yang sama aplikasi Telegram telah diunduh lebih dari satu miliar kali di seluruh dunia. Indonesia berada di peringkat tiga terbanyak pemasangan aplikasi Telegram [6].

Akses pencarian hadis melalui bot Telegram yang ada saat ini, antara lain CariHadisBot, alislambot, dan QuranKitaBot. Pada bot-bot tersebut dapat mencari hadis berdasarkan kata kunci terjemahan dan penomoran hadis. Namun, akses pencarian hadis berdasarkan kitab dan bab suatu riwayat hadis tidak ditemukan dalam bot-bot tersebut. Berdasarkan situs web koleksi buku hadis, lebih dari ratusan hadis sudah dikelompokkan menjadi puluhan kitab dan bab. Demikian juga, hadis-hadis yang termuat di dalam buku Sahih Bukhari. Dalam buku tersebut hadis-hadis dikelompokkan menurut topik-topik tertentu dan disusun dalam beberapa kitab dan bab. Pengelompokan ini untuk memudahkan bagi penyusun buku Sahih Bukhari, yaitu Imam Al-Bukhari dalam mendapatkan hadis yang sesuai dengan babnya pada suatu waktu [7]. Hal ini merupakan perbedaan antara bot hadis yang dibuat dengan saat ini. Perbedaan fitur antara bot hadis yang dibuat dengan saat ini termuat di tabel 1.

**Tabel 1.** Perbedaan Fitur Antara Bot

| Fitur                                            | <b>Bot</b> yang<br>dibuat | <b>CariHadisBot</b> | alislam<br>bot | Ouran<br><b>KitaBot</b> |
|--------------------------------------------------|---------------------------|---------------------|----------------|-------------------------|
| Jumlah kitab<br>koleksi hadis                    | 1 kitab                   | 55 kitab            | 9 kitab        | 9 kitab                 |
| Dapat<br>mencari hadis<br>menurut<br>terjemahan  | Ada                       | Ada                 | Ada            | Ada                     |
| Dapat<br>mencari hadis<br>menurut<br>nomor hadis | Ada                       | Tidak Ada           | Ada            | Ada                     |

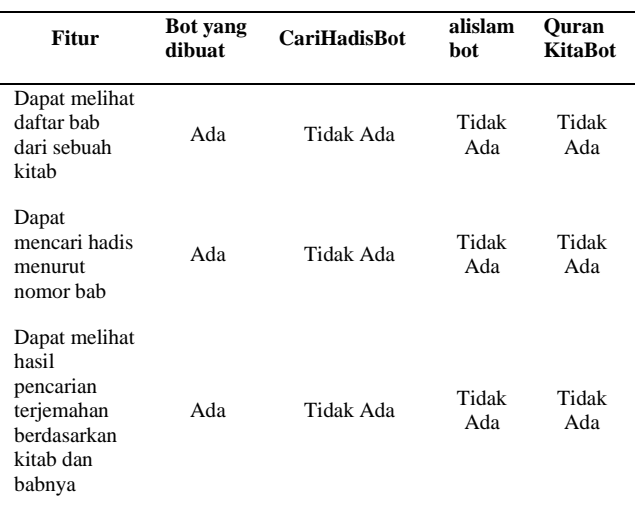

Penelitian ini berfokus pada pembuatan bot Telegram sebagai layanan pencarian hadis riwayat Sahih Bukhari dengan batasan hadis yang terdapat dalam kitab salat dan waktu-waktu salat. Metode yang digunakan untuk membuat bot adalah metode *prototyping*. Tahapan *prototyping* pertama ialah mengumpulkan kebutuhan yang menyertakan pertemuan antara pengembang dan pengguna untuk menetapkan tujuan dan mengidentifikasi kebutuhan dasar sistem yang akan dibuat [8]. Penelitian ini menggunakan metode *prototyping* karena bot Telegram yang dihasilkan digunakan untuk berinteraksi dengan pengguna. Dalam tahapan *prototyping* model prototipe bot Telegram dibuat dan berfokus pada isi pesannya. Tujuannya agar pengguna dapat memberikan masukan tampilan dari isi pesan bot. Mulai dari kata perintah pada bot, informasi dari setiap perintah, dan jarak setiap paragraf pesan agar isinya mudah terbaca. Pada metode *prototyping* pengguna berperan aktif dalam pengembangan sistem [9] sehingga bot yang dihasilkan sesuai dengan kebutuhan pengguna. Beberapa peneliti dalam penelitiannya juga menggunakan metode *prototyping* untuk membuat bot Telegram.

Pada penelitian dilakukan oleh [10], menggunakan metode *prototyping* dalam pembuatan bot Telegram untuk transaksi pulsa. Bot tersebut berhasil dibuat sebagai media transaksi pulsa dan berjalan sesuai dengan rancangan. Penelitian yang dilakukan oleh [11], berhasil membuat sistem informasi berbasis bot untuk sosialisasi keselamatan berkendara menggunakan metode *prototyping*. Hasilnya pengguna bot bisa membuka informasi keselamatan berkendara secara praktis dan mudah dipahami. Penelitian lainnya dilakukan oleh [12] juga menggunakan metode *prototyping* dalam penelitiannya. Penelitian tersebut berhasil membuat layanan dan informasi sebuah program studi di kampus.

Penelitian ini memiliki perbedaan dengan penelitianpenelitian sebelumnya yang telah dilakukan. Banyak peneliti melakukan penelitian pembuatan bot Telegram dalam bidang pendidikan. Penelitian yang dilakukan oleh [13], memanfaatkan bot API (*Aplication Programming Interface)* Telegram sebagai laporan kehadiran siswa di sekolah. Laporan tersebut dikirim kepada orang tua setelah siswa melakukan kehadiran menggunakan sidik jari. Pembuatan bot Telegram untuk layanan akademik sekolah dilakukan oleh [14]. Pengguna bot yaitu siswa dan orang tua

siswa dapat memperoleh informasi dan layanan akademik sekolah. Penelitian lainnya dilakukan oleh [15] membuat bot Telegram untuk kebutuhan kampus. Mahasiswa sebagai pengguna bot dapat berkomunikasi dengan bot Telegram. Bot bisa memberikan informasi, layanan, dan permintaan dokumen yang berkaitan dengan kampus. Demikian juga, penelitian yang dilakukan oleh [16], bot Telegram digunakan untuk menyampaikan informasi perkuliahan kepada mahasiswa. Penelitian tersebut membuat aplikasi *mobile* dan *website* untuk petugas tata usaha supaya bisa memasukkan informasi perkuliahan ke dalam bot Telegram. Selanjutnya mahasiswa bisa menggunakan bot untuk mengakses informasi yang dibutuhkan. Perbedaan penelitian sebelumnya dengan penelitian ini ialah pembuatan bot Telegram dalam bidang agama Islam untuk pencarian hadis riwayat Sahih Bukhari belum dilakukan sebelumnya.

## **2. METODOLOGI PENELITIAN**

## 2.1 Metode Pengembangan Sistem

Metode pengembangan sistem bot Telegram layanan pencarian hadis menggunakan model *prototyping*. Berikut tahapan-tahapan dalam model *prototyping*:

- a. Pengumpulan Kebutuhan Tahapan ini mengumpulkan kebutuhan dengan melibatkan *user* untuk mengidentifikasi kebutuhan dasar bot Telegram yang dibuat.
- b. Proses Desain

Tahapan ini mendesain bot Telegram memakai *use case diagram* dan *activity* menunjukkan fungsional yang terdapat pada bot Telegram.

c. Membangun Prototipe

Tahapan ini membuat prototipe yang akan dijadikan rujukan untuk pembuatan bot Telegram. Prototipe yang dibangun ialah prototipe *high-fidelity*. Alat yang digunakan untuk membuat prototipe ialah Figma.

d. Evaluasi dan Perbaikan

Tahapan ini prototipe yang telah dibuat dievaluasi oleh *user*. Tahapan ini untuk mengetahui prototipe yang sudah dibangun telah sesuai atau belum sama kebutuhan *user*. Jika sudah sesuai, maka ke tahapan selanjutnya, yaitu pembuatan bot yang sebenarnya. Jika belum maka prototipe diperbaiki.

e. Implementasi

Tahapan ini ialah implementasi bot dalam bentuk kode program menggunakan bahasa pemrograman Javascript. Pembuatan bot menggunakan fitur resmi dari Telegram yaitu BotFather. Pembuatan basis data menggunakan MySQL untuk menyimpan data koleksi hadis riwayat Sahih Bukhari kitab salat dan waktuwaktu salat. Total bab yang disimpan dalam basis data ialah 146, terdiri dari 105 bab dalam kitab salat dan 41 bab dalam kitab waktu-waktu salat. Total hadis yang disimpan berjumlah 232 hadis riwayat Sahih Bukhari.

f. Pengujian

Tahapan ini menguji bot yang sudah siap pakai. Pengujian memakai metode *black box* dan *User Acceptence Test* (UAT). Pengujian UAT menggunakan angket skala *likert*.

## 2.2 Metode Pengumpulan Data

Metode pengumpulan data yang digunakan ialah wawancara dengan seorang dosen dalam bidang fikih dan seorang ustaz dalam bidang Al-Quran, tafsir, akhlak dan tasawuf. Wawancara dilakukan untuk mendapatkan model pencarian dan topik yang sering dicari oleh masyarakat mengenai hadis. Tanya jawab juga diajukan kepada masyarakat yang menjadi responden untuk mendapatkan permasalahan dan kebutuhan dalam mencari hadis.

Berikut merupakan proses tahapan penelitian pada gambar 1 di bawah ini.

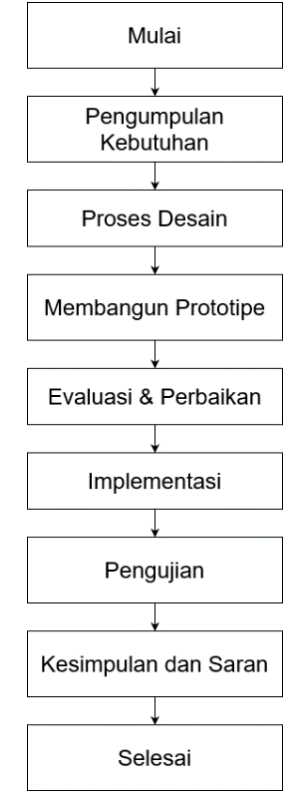

**Gambar 1**. Tahapan Penelitian

## **3. HASIL DAN PEMBAHASAN**

## 3.1 Kebutuhan Bot

Berdasarkan pengumpulan data yang dilakukan yaitu wawancara dengan dosen dan ustaz dalam bidang agama maka hasil yang didapatkan sebagai berikut:

- a. Hadis yang paling umum dicari masyarakat adalah hadis riwayat Bukhari dan Muslim.
- b. Topik hadis yang paling umum dicari ialah ibadah dan permasalahan yang dihadapi dalam keseharian.
- c. Perlunya model pencarian hadis berdasarkan kitab dan bab.
- d. Pencarian hadis dari potongan terjemahan jarang sekali yang menyediakan.

Pengumpulan data lainnya dari tanya jawab dengan responden mengenai permasalahan dan kebutuhan dalam mencari hadis mendapatkan hasil sebagai berikut:

- a. Ketika mencari hadis di internet kesahihannya diragukan.
- b. Ketika mencari hadis di internet kadang tidak sesuai

dengan yang diharapkan.

- c. Ketika mencari hadis di aplikasi seluler kadang tidak berfungsi sebagaimana mestinya.
- d. Pertimbangan utama mencari hadis adalah praktis, mudah, dan cepat menemukannya.
- e. Model pencarian yang biasanya dicari berdasarkan terjemahan dan tema hadis.

Dari hasil pengumpulan data yang telah dilakukan maka diperoleh kebutuhan fungsional bot, yaitu *user* dapat melihat daftar kitab hadis riwayat Sahih Bukhari, melihat daftar bab dari kitab, mencari daftar hadis dari sebuah bab, mencari hadis berdasarkan terjemahan bahasa Indonesia, mencari hadis berdasarkan nomornya, dapat melihat referensi perintah, dapat melihat hadis beserta terjemahannya, dan melihat informasi bot.

#### 3.2 Perancangan Bot

#### a. *Use Case Diagram*

*Use case diagram* di gambar 2 mempunyai aktor, yaitu pengguna. Pengguna dapat melihat daftar kitab hadis riwayat Sahih Bukhari, melihat daftar bab dari kitab, melihat referensi perintah, melihat informasi bot, mencari daftar hadis dalam sebuah bab, mencari hadis berdasarkan terjemahan, dan mencari hadis berdasarkan nomornya.

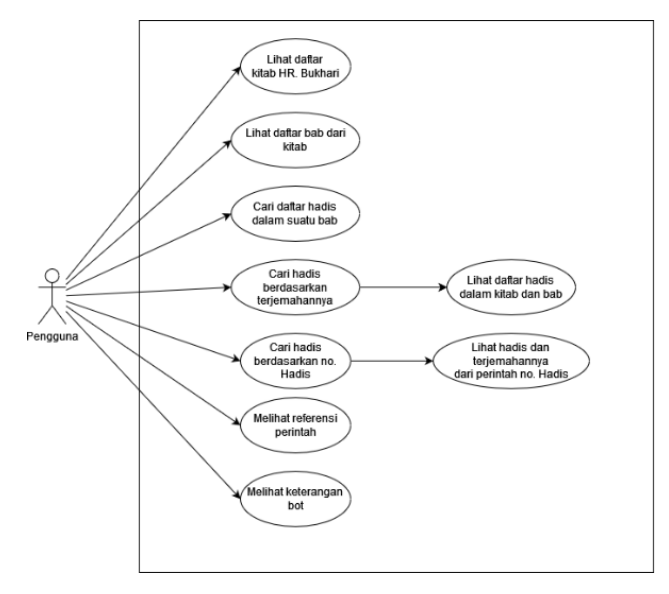

**Gambar 2**. *Use Case Diagram*

#### b. *Activity Diagram*

Pencarian hadis dalam bot Telegram terdapat 3 cara, yaitu pencarian hadis menurut sebuah bab, terjemahan, dan nomor hadis. *Activity diagram* mencari hadis menurut bab dalam bot Telegram termuat di gambar 3. Pengguna bisa memulai percakapan dengan memasukkan perintah /start pada bot. Selanjutnya pengguna mendapatkan balasan pesan berisi referensi perintah beserta keterangannya. Pengguna mengetik atau mengeklik perintah /daftarkitabhadis. Kemudian pengguna mendapatkan balasan pesan berisi daftar kitab hadis beserta bantuan perintahnya. Pengguna mengeklik perintah salah satu kitab, misalnya /daftarbabsalat. Bot membalas pesan berisi daftar bab dalam sebuah kitab salat. Setiap bab mempunyai nomor. Pengguna dapat menggunakannya untuk mencari hadis menurut nomor bab. Selanjutnya pengguna mengetik perintah

/salatbab spasi nomor bab. Pengguna mendapatkan balasan pesan berisi perintah setiap hadis. Berikutnya pengguna mengeklik perintah yang tersedia. Bot membalas pesan berisi hadis beserta terjemahannya.

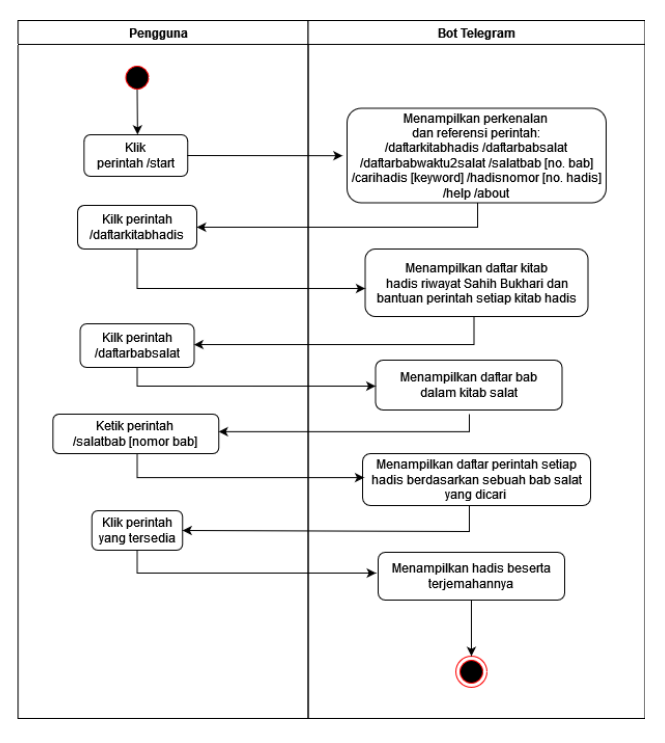

**Gambar 3**. *Activity Diagram* Mencari Hadis Menurut Bab

*Activity diagram* mencari hadis menurut terjemahan termuat di gambar 4. Pengguna memulai percakapan bot dengan mengeklik atau mengetik perintah /start. Bot mengirimkan pesan perkenalan dan referensi perintah. Kemudian pengguna bisa mencari hadis dengan mengetik perintah /carihadis spasi kata kunci. Pengguna mendapatkan balasan pesan berisi hasil pencarian terjemahan hadis berdasarkan kitab dan babnya. Pada masing-masing bab tersebut terdapat bantuan perintah. Selanjutnya pengguna mengeklik perintah yang tersedia. Kemudian bot membalas pesan berisi hadis beserta terjemahannya.

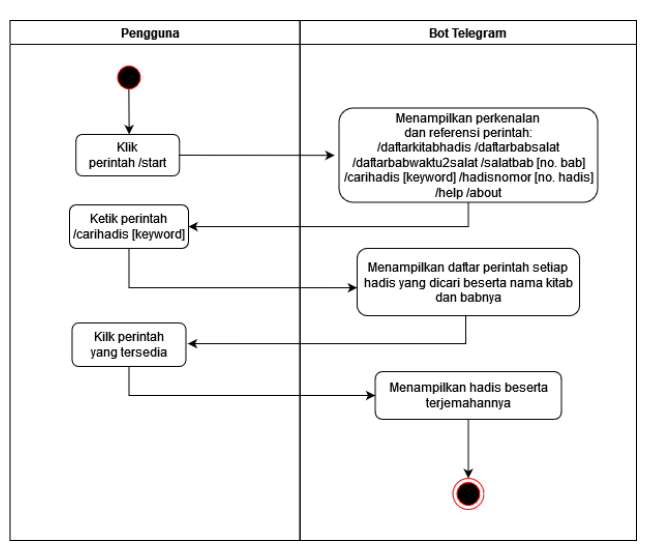

**Gambar 4**. *Activity Diagram* Mencari Hadis Menurut Terjemahan

*Activity diagram* mencari hadis menurut nomornya termuat di gambar 5. Pengguna memulai percakapan bot dengan mengeklik atau mengetik perintah /start. Kemudian bot mengirimkan pesan perkenalan dan referensi perintah. Pengguna bisa mencari hadis menurut nomor dengan mengetik perintah /hadisnomor spasi nomor hadis. Kemudian bot mengirimkan pesan berisi hadis beserta terjemahan.

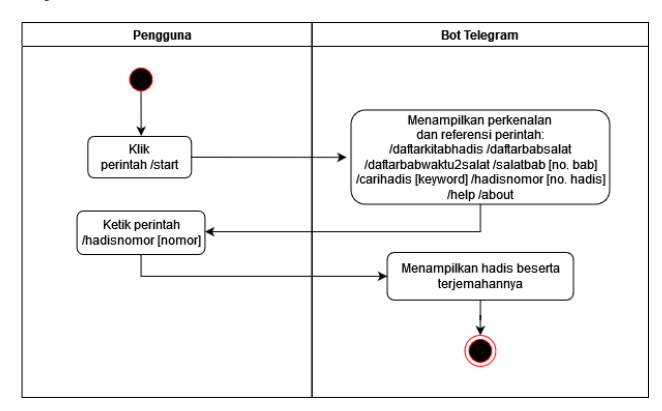

**Gambar 5**. *Activity Diagram* Mencari Hadis Menurut Nomor

- 3.3 Implementasi
- a. Tampilan Memulai Percakapan

Pengguna dapat memulai percakapan dengan mengirimkan perintah /start. Selanjutnya bot membalas pesan berisi perkenalan atau awalan dan bantuan referensi perintah. Tampilan memulai percakapan terdapat di gambar 6.

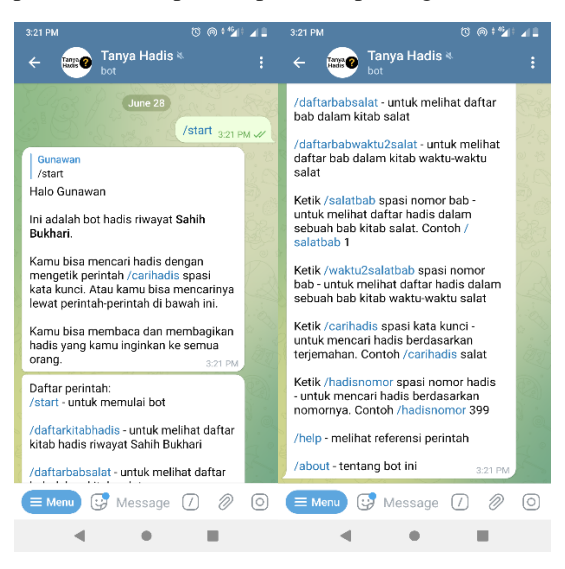

**Gambar 6**. Tampilan Memulai Percakapan

## b. Tampilan Daftar Kitab Hadis

Pada tampilan ini pengguna mengirimkan perintah /daftarkitabhadis. Selanjutnya bot membalas pesan berisi daftar kitab hadis riwayat Sahih Bukhari dan bantuan perintah setiap kitab. Tampilan daftar kitab hadis terdapat di gambar 7.

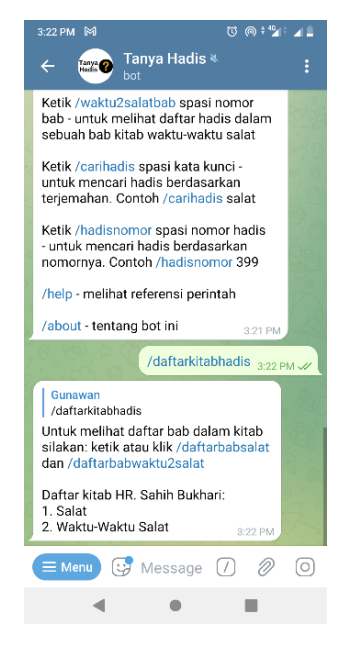

**Gambar 7**. Tampilan Daftar Kitab Hadis

c. Tampilan Daftar Bab Kitab Salat dan Waktu-Waktu Salat

Pada tampilan ini pengguna mengirimkan perintah /daftarbabsalat. Selanjutnya bot membalas pesan berisi daftar bab dalam kitab salat. Pengguna juga bisa mengirimkan perintah /daftarbabwaktu2salat. Selanjutnya bot membalas pesan berisi daftar bab dalam kitab waktuwaktu salat. Tampilan daftar bab kitab salat dan waktuwaktu salat terdapat di gambar 8.

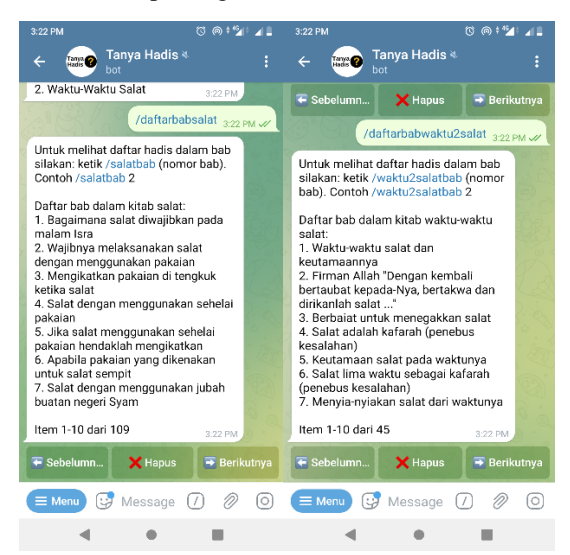

**Gambar 8**. Tampilan Daftar Bab Kitab Salat dan Waktu-Waktu Salat

d. Tampilan Daftar Hadis Berdasarkan Sebuah Bab Salat Pada tampilan ini pengguna mengirimkan perintah /salatbab spasi 1. Selanjutnya bot membalas pesan berisi daftar hadis dalam bab kitab salat nomor 1. Daftar hadis tersebut ialah perintah yang dapat diklik oleh pengguna. Tampilan daftar hadis berdasarkan sebuah bab salat terdapat di gambar 9. Pengguna dapat mengeklik perintah /sb\_337 yang terdapat pada gambar 9 dan bot membalas pesan berisi hadis riwayat Sahih Bukhari nomor 337. Perintah /sb\_337 terdiri dari kata "sb" yang mempunyai kepanjangan Sahih Bukhari dan

angka "337" adalah nomor dari hadis tersebut. Pengguna juga bisa mengirimkan perintah /salatbab spasi nomor bab lainnya dengan mengikuti nomor bab pada balasan dari perintah /daftarbabsalat atau yang terdapat di gambar 8.

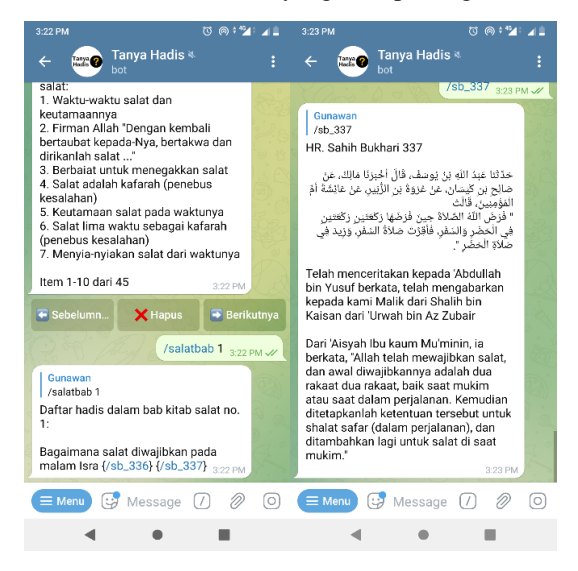

**Gambar 9**. Tampilan Daftar Hadis Berdasarkan Sebuah Bab dan Perintah /sb\_337

e. Tampilan Pencarian Hadis Berdasarkan Terjemahan

Pada tampilan ini pengguna mengirimkan perintah /carihadis pakaian. Selanjutnya bot membalas pesan berisi daftar hadis tentang pakaian beserta keterangan kitab dan babnya. Isi pesan tersebut bisa dilihat pada gambar 10. Pengguna juga bisa mengirimkan perintah /carihadis spasi kata kunci terjemahan yang ingin dicari.

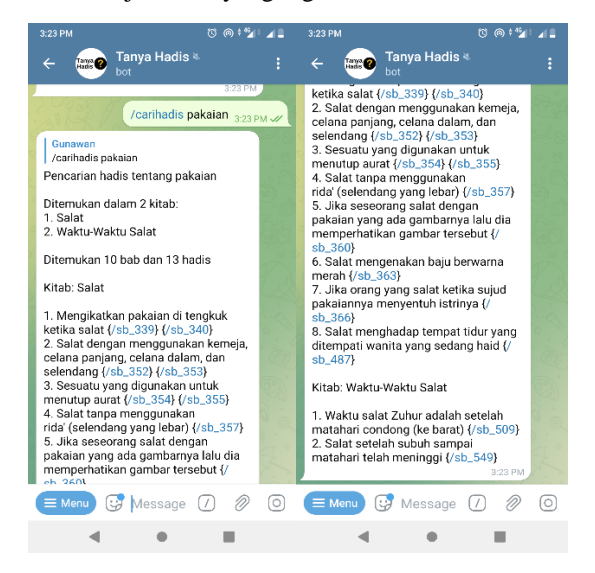

**Gambar 10**. Tampilan Pencarian Hadis Berdasarkan Terjemahan

## f. Tampilan Pencarian Hadis Berdasarkan Penomoran Hadis

Pada tampilan ini pengguna mengirimkan perintah /hadisnomor 337. Selanjutnya bot membalas pesan berisi hadis riwayat Sahih Bukhari nomor 337 beserta terjemahan bahasa Indonesia. Pengguna juga bisa mengirimkan perintah /hadisnomor spasi nomor hadis yang ingin dicari. Tampilan pencarian hadis berdasarkan penomoran hadis terdapat di gambar 11.

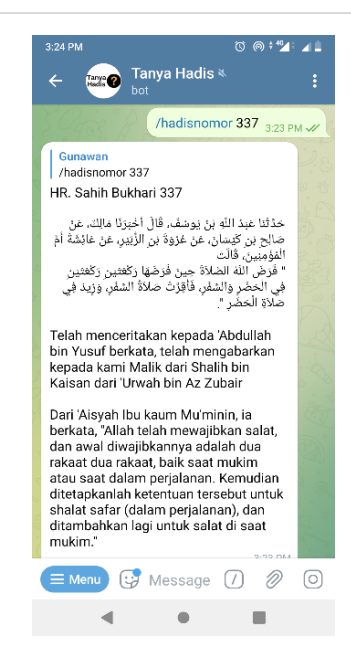

**Gambar 11**. Tampilan Pencarian Hadis Berdasarkan Nomor Hadis

#### 3.4 Pengujian Bot

a. Pengujian *Black Box*

Pengujian bot menggunakan metode *black box* dengan cara menjalankan setiap perintah pada bot untuk mengetahui setiap fungsi dapat berjalan sesuai dengan hasil yang diharapkan. Hasil pengujian *black box* termuat di tabel 2.

**Tabel 2**. Hasil Pengujian *Black Box*

| No. | Perintah                                   | <b>Hasil</b> yang<br>diharapkan                                                                                  | <b>Hasil</b><br>Pengujian |
|-----|--------------------------------------------|----------------------------------------------------------------------------------------------------|---------------------------|
| 1   | Perintah /start                            | Bot mengirimkan<br>perkenalan bot dan<br>referensi perintah                                                      | <b>Berhasil</b>           |
| 2   | Perintah<br>/daftarkitabhadis              | Bot mengirimkan<br>informasi daftar<br>kitab hadis riwayat<br>Sahih Bukhari                                      | <b>Berhasil</b>           |
| 3   | Perintah<br>/daftarbabsalat                | Bot mengirimkan<br>informasi daftar bab<br>dalam kitab salat                                                     | <b>Berhasil</b>           |
| 4   | Perintah<br>/daftarbabwaktu2salat          | Bot mengirimkan<br>informasi daftar bab<br>dalam kitab waktu-<br>waktu salat                                     | <b>Berhasil</b>           |
| 5   | Perintah /salathah<br>(nomor bab)          | Bot mengirimkan<br>informasi daftar<br>hadis berdasarkan<br>sebuah bab kitab<br>salat yang dicari                | <b>Berhasil</b>           |
| 6   | Perintah<br>/waktu2salatbab<br>(nomor bab) | Bot mengirimkan<br>informasi daftar<br>hadis berdasarkan<br>sebuah bab kitab<br>waktu-waktu salat<br>yang dicari | <b>Berhasil</b>           |
| 7   | Perintah /carihadis<br>(kata kunci)        | Bot mengirimkan<br>informasi daftar<br>hadis yang dicari<br>beserta nama kitab<br>dan babnya                     | <b>Berhasil</b>           |

115 **|** Jurnal Informatika Terpadu Vol. 8 No. 2 September 2022

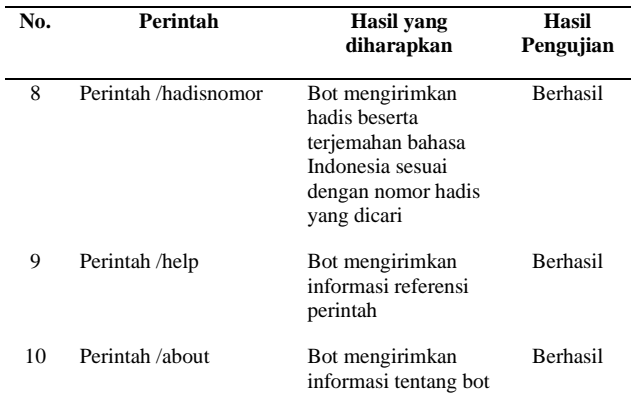

## b. Pengujian *User Acceptance Test* (UAT)

Pengujian bot menggunakan metode UAT bertujuan untuk mengetahui bahwa bot yang telah dibuat dapat diterima dan digunakan bagi *user*. Pada pengujian UAT dilakukan oleh 10 responden melalui angket skala *likert*. Hasil pengujian UAT termuat di tabel 3.

**Tabel 3**. Hasil Pengujian UAT

| No. | Pertanyaan                                                |                | Jawaban                  |                |                |          |
|-----|-----------------------------------------------------------|----------------|--------------------------|----------------|----------------|----------|
|     |                                                           | A              | R                        | $\mathbf C$    | D              | E        |
| 1   | Apakah bot dapat menjawab<br>pertanyaan?                  | $\overline{2}$ | 8                        | $\overline{0}$ | $\overline{0}$ | $\theta$ |
| 2   | Apakah tampilan bot menarik?                              | $\overline{c}$ | 5                        | 3              | $\theta$       | $\Omega$ |
| 3   | Apakah bot dapat membantu<br>mencari hadis                | $\overline{c}$ | 7                        | 1              | $\overline{0}$ | $\Omega$ |
| 4   | Apakah jawaban dari bot mudah<br>dipahami?                | $\mathfrak{D}$ | 8                        | $\theta$       | $\theta$       | $\Omega$ |
| 5   | Apakah bot mudah digunakan?                               | $\overline{c}$ | 8                        | $\Omega$       | $\theta$       | $\Omega$ |
| 6   | Apakah bot berjalan dengan baik?                          | 5              | $\overline{\mathcal{L}}$ | 1              | $\theta$       | $\Omega$ |
| 7   | Apakah informasi sesuai dengan<br>yang diharapkan?        | $\mathfrak{D}$ | 6                        | $\mathfrak{D}$ | $\theta$       | 0        |
| 8   | Apakah Anda merasa bot ini tidak<br>rumit saat digunakan? | $\Omega$       | 9                        | $\Omega$       | $\mathbf{1}$   | $\Omega$ |
| 9   | Apakah bot memberikan manfaat<br>untuk Anda?              |                | $\overline{\mathcal{L}}$ | 1              | $\theta$       | $\Omega$ |
| 10  | Apakah Anda puas dengan bot ini?                          | $\mathcal{F}$  | 6                        | 1              | $\theta$       | $\Omega$ |
|     | Jumlah                                                    | 25             | 65                       | 9              | 1              | $\Omega$ |

Setelah mendapatkan hasil jumlah setiap jawaban selanjutnya dikalikan dengan bobot yang sesuai pada tabel 4.

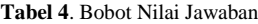

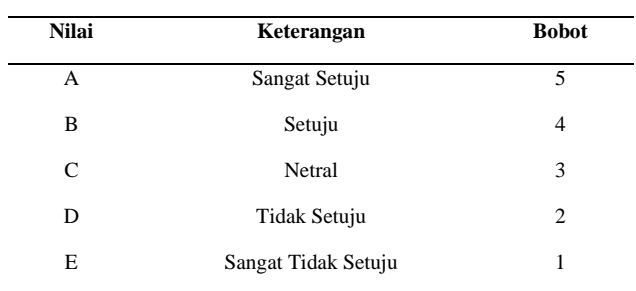

Berikut perhitungan total jawaban setelah dikalikan:

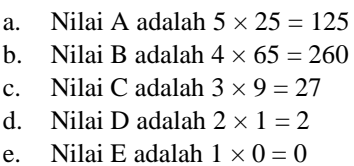

Total skor yang didapatkan ialah 414, kemudian mencari skor maksimal atau nilai X dengan rumus di bawah ini.

 $X =$ skor maksimal pada skala *likert*  $\times$  jumlah pertanyaan  $\times$ jumlah responden.

 $X = 5 \times 10 \times 10 = 500$ 

Berikutnya mencari persentase UAT dengan menghitung total skor  $/X \times 100\%$  maka hasil persentase ialah 414 / 500  $\times$  100% = 82,8%. Pengujian UAT pada bot mendapatkan total hasil 82,8%. Hasil pengujian yang didapatkan termasuk kategori sangat setuju menurut interpretasi skor yang termuat di tabel 5. Hal ini menunjukkan bahwa tingkat penerimaan responden terhadap bot Telegram pencarian hadis termasuk dalam kategori sangat setuju. Dari hasil pengujian UAT bisa disimpulkan bahwa bot ini dapat diterima, digunakan, dan sesuai dengan kebutuhan pengguna.

**Tabel 5**. kriteria interpretasi skor

| Keterangan          |  |  |
|---------------------|--|--|
| Sangat Tidak Setuju |  |  |
| Tidak Setuju        |  |  |
| Kurang Setuju       |  |  |
| Setuju              |  |  |
| Sangat Setuju       |  |  |
|                     |  |  |

## **4. KESIMPULAN**

Bot Telegram sebagai layanan pencarian hadis riwayat Sahih Bukhari berhasil dibuat. Bot Telegram pencarian hadis dapat mempermudah dalam menemukan hadis sesuai dengan babnya. Berdasarkan pengujian *black box* yang dilakukan, semua perintah pada bot berhasil dijalankan sesuai dengan yang diharapkan. Pengujian *User Acceptance Test* pada bot mendapatkan total hasil 82,8%. Hasil pengujian yang didapatkan menunjukkan bahwa tingkat penerimaan responden terhadap bot Telegram pencarian hadis termasuk dalam kategori sangat setuju. Berdasarkan hasil pengujian UAT dapat disimpulkan bahwa bot ini dapat diterima, digunakan, dan sesuai dengan kebutuhan pengguna. Saran dari penulis pada pengembangan selanjutnya ialah bot hadis dikembangkan lebih banyak kitab dan riwayat. Selain itu, ditambahkan juga penjelasan suatu hadis.

## **DAFTAR PUSTAKA**

[1] Siti Syamsiyatul Ummah, "Digitalisasi Hadis (Studi Hadis di Era Digital)," *J. Ilmu Hadis*, vol. Vol 4, no. No 1, hal. 1–10, 2019, doi: 10.15575/diroyah.v4i1.6010.

- [2] Evita Devega, "Teknologi Masyarakat Indonesia: Malas Baca Tapi Cerewet di Medsos," *Kominfo*, 2021. https://www.kominfo.go.id/content/detail/10862/te knologi-masyarakat-indonesia-malas-baca-tapicerewet-di-medsos/0/sorotan\_media (diakses Mar 22, 2022).
- [3] D. Setyowati, "Pengguna Internet Indonesia Paling Suka Chatting dan Media Sosial," *Katadata.Co.Id*, 2018. https://katadata.co.id/pingitaria/digital/5e9a56038d a9a/pengguna-internet-indonesia-paling-sukachatting-dan-media-sosial (diakses Mar 22, 2022).
- [4] A. Arinata dan T. A. Setiawan, "Perancangan Video Infografis Animasi Interaktif tentang Prosedur Pemberangkatan Tenaga Kerja Indonesia Berbasis Android," *J. Tek. Inform. dan Sist. Inf.*, vol. 3, no. 2, hal. 365–375, 2018, doi: 10.28932/jutisi.v3i2.639.
- [5] M. Ikhsan, "Gusur TikTok, Telegram jadi Aplikasi Paling Populer di Dunia," *CNN Indonesia*, 2021. https://www.cnnindonesia.com/teknologi/2021020 9104423-185-604034/gusur-tiktok-telegram-jadiaplikasi-paling-populer-di-dunia (diakses Mar 23, 2022).
- [6] Intan Rakhmayanti, "Telegram Diunduh Lebih dari 1 Miliar Kali, Indonesia Peringkat Ketiga Terbanyak," *IDX Chanel.com*, 2021. https://www.idxchannel.com/ecotainment/telegram -diunduh-lebih-dari-1-miliar-kali-indonesiaperingkat-ketiga-terbanyak#:~:text=Penginstalan Telegram meningkat pada 2021.&text=Telegram dilaporkan memiliki sekitar 500,pada awal tahun ini%2C misalnya. (diakses Mar 23, 2022).
- [7] J. Julaiha, "Mengenal Sahih Al-Bukhari," *J. Abdi Ilmu*, vol. 14, no. 2, hal. 1–6, 2021, [Daring]. Tersedia pada: https://journal.pancabudi.ac.id/index.php/abdiilmu/ article/view/4069.
- [8] D. Purnomo, "Model Prototyping Pada Pengembangan Sistem Informasi," *J I M P - J. Inform. Merdeka Pasuruan*, vol. 2, no. 2, hal. 54– 61, 2017, doi: 10.37438/jimp.v2i2.67.
- [9] F. Supandi, W. Desta P, Y. Ambar S, dan M. Sudir, "Analisis Resiko Pada Pengembangan Perangkat Lunak Yang Menggunakan Metode Waterfall Dan Prototyping," *Pros. Semin. Nas. Din. Inform. 2018*

*(SENADI 2018)*, vol. 2, no. 1, hal. 83–86, 2019, [Daring]. Tersedia pada: http://prosiding.senadi.upy.ac.id/index.php/senadi/ article/view/86.

- [10] R. Nufusula dan A. Susanto, "Rancang Bangun Chat Bot Pada Server Pulsa Mengunakan Telegram Bot API," *JOINS (Journal Inf. Syst.*, vol. 3, no. 1, hal. 80–88, 2018, doi: 10.33633/joins.v3i1.1884.
- [11] M. Reynaldi, S. Al Khairi, N. Geraldi Hendarman, dan F. I. Nugroho, "Sistem Informasi Berbasis Bot Telegram Sebagai Media Sosialisasi Keselamatan Berkendara," *J. Softw. Eng. Inf. Commun. Technol.*, vol. 1, no. 1, hal. 16–22, 2020, doi: 10.17509/seict.v1i1.29378.
- [12] A. Zubaidi dan R. Ramdani, "Layanan Dan Informasi Akademik Berbasis Bot Telegram Di Program Studi Teknik Informatika Universitas Mataram," *J. Teknol. Informasi, Komputer, dan Apl. (JTIKA )*, vol. 1, no. 1, hal. 103–110, 2019, doi: 10.29303/jtika.v1i1.27.
- [13] Th. Hariono dan M. A. A. Widya, "Implementasi Telegram Bot Api Untuk Informasi Kehadiran Siswa di Sekolah," *e-Prosiding SNasTekS*, no. September, hal. 173–186, 2019, [Daring]. Tersedia pada: https://journal.unusida.ac.id/index.php/snts/article/ view/88/73.
- [14] J. K. Adangbain dan E. S. Bata, "Pemanfaatan Bot Telegram Untuk Media Informasi Dan Layanan Akademik Dengan Metode Webhook," *Semin. Nas. Konf. Ilm. Sist. Informasi, Inform. Komun.*, hal. 106–112, 2021, [Daring]. Tersedia pada: https://publikasi.uyelindo.ac.id/index.php/semmau/ article/view/255.
- [15] G. Sastrawangsa, "Pemanfaatan Telegram Bot Untuk Automatisasi Layanan Dan Informasi Mahasiswa Dalam Konsep Smart Campus," *E-Proceedings KNS&I STIKOM Bali*, hal. 772–776, 2017, [Daring]. Tersedia pada: https://knsi.stikombali.ac.id/index.php/eproceedings/article/view/138.
- [16] Loren Natasya Gunawan, "Aplikasi Bot Telegram Untuk Media Informasi Perkuliahan Program Studi Informatika-Sistem Informasi Bisnis Universitas Kristen Petra," *Conf. Business, Soc. Sci. Innov. Technol.*, vol. 1, no. 1, hal. 573–579, 2020, [Daring]. Tersedia pada: http://www.nature.com/doifinder/10.1038/nri2221.